Podręcznik do programu (F10) – modele dc5800 Komputery HP Compaq Business

© Copyright 2008 Hewlett-Packard Development Company, L.P. Informacje zawarte w niniejszym dokumencie mogą zostać zmienione bez uprzedzenia.

Microsoft, Windows i Windows Vista są zastrzeżonymi znakami towarowymi lub znakami towarowymi firmy Microsoft Corporation w Stanach Zjednoczonych i/lub innych krajach/regionach.

Jedyne warunki gwarancji na produkty i usługi firmy HP są ujęte w odpowiednich informacjach o gwarancji towarzyszących tym produktom i usługom. Żadne inne zobowiązania czy postanowienia nie mogą zostać uznane za równoznaczne z udzieleniem jakichkolwiek dodatkowych gwarancji. Firma HP nie ponosi odpowiedzialności za błędy techniczne lub wydawnicze, jakie mogą wystąpić w tekście.

Niniejszy dokument zawiera prawnie zastrzeżone informacje, które są chronione prawami autorskimi. Żadna część tego dokumentu nie może być kopiowana, reprodukowana ani tłumaczona na inny język bez uprzedniej pisemnej zgody firmy Hewlett-Packard.

Podręcznik do programu Computer Setup (F10)

Komputery HP Compaq Business

Wydanie pierwsze (styczeń 2008)

Numer katalogowy dokumentu: 460194-241

### **Informacje o podręczniku**

Ten podręcznik zawiera instrukcje korzystania z programu Computer Setup. Jest to narzędzie służące do ponownej konfiguracji komputera i modyfikowania jego ustawień domyślnych po zainstalowaniu nowego sprzętu lub w celach konserwacyjnych.

- **OSTRZEŻENIE!** Tak oznaczane są zalecenia, których nieprzestrzeganie może doprowadzić do obrażeń ciała lub śmierci.
- **OSTROŻNIE:** Tak oznaczane są zalecenia, których nieprzestrzeganie może doprowadzić do uszkodzenia sprzętu lub utraty danych.
- **EY UWAGA:** Tak oznaczane są ważne informacje uzupełniające.

# **Spis treści**

#### **Oprogramowanie narzę[dziowe Computer Setup \(F10\)](#page-6-0)**

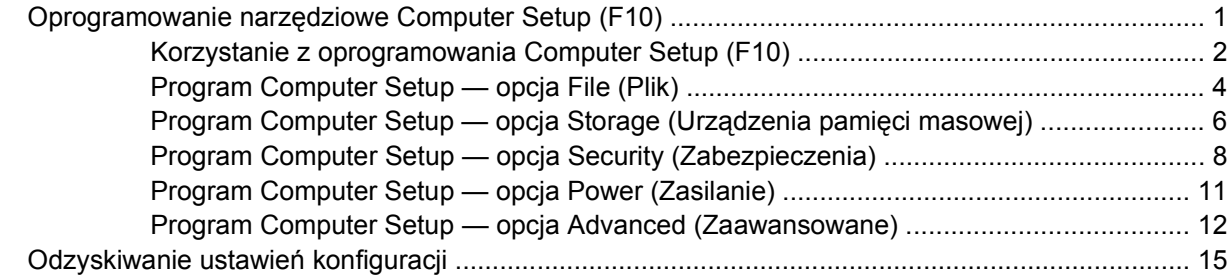

# <span id="page-6-0"></span>**Oprogramowanie narzędziowe Computer Setup (F10)**

# **Oprogramowanie narzędziowe Computer Setup (F10)**

Za pomocą oprogramowania Computer Setup (F10) można:

- Zmieniać domyślne ustawienia fabryczne komputera.
- Ustawiać datę i godzinę systemową.
- Ustawiać, przeglądać, sprawdzać i zmieniać ustawienia konfiguracyjne systemu (ustawienia procesora, karty graficznej, pamięci, karty dźwiękowej, urządzeń pamięci masowej, urządzeń komunikacyjnych i urządzeń wejściowych).
- Zmieniać kolejność urządzeń rozruchowych (kolejność urządzeń, z których uruchamiany jest system), np. dyski twarde, napędy dyskietek, napędy optyczne lub urządzenia USB typu flash.
- Włączać/wyłączać funkcję szybkiego rozruchu (Quick Boot), podczas którego pomijane są niektóre testy diagnostyczne (w przeciwieństwie do rozruchu pełnego — Full Boot). System można skonfigurować następująco:
	- ❑ rozruch zawsze w trybie szybkim (ustawienie domyślne),
	- ❑ okresowy rozruch w trybie pełnym (co 1-30 dni),
	- ❑ rozruch zawsze w trybie pełnym.
- Włączać/wyłączać wyświetlanie komunikatów autotestu POST. Jeżeli wybrana zostanie opcja Disabled (Wyłączone), wyświetlanie większości komunikatów autotestu POST (np. informacji o dostępnej ilości pamięci, nazwie produktu i wszelkich komunikatów innych niż komunikaty o błędach) zostanie wstrzymane. Komunikaty o błędach podczas autotestu POST są wyświetlane bez względu na wybrany tryb. Tryb wyświetlania komunikatów można przełączać ręcznie w trakcie autotestu POST, naciskając dowolny klawisz (z wyjątkiem klawiszy funkcyjnych F1–F12).
- Określać etykietę właściciela (Ownership Tag) wyświetlaną w trakcie każdego uruchamiania/ ponownego uruchamiania systemu.
- Wprowadzać etykietę zasobu (Asset Tag) lub numer identyfikacyjny przydzielony komputerowi przez firmę.
- Włączać hasło uruchomieniowe, stosowane zarówno przy ponownym uruchamianiu komputera, jak i przy uruchamianiu po włączeniu zasilania.
- Zabezpieczać hasłem konfiguracyjnym dostęp do programu Computer Setup (F10) i ustawień opisanych w niniejszym rozdziale.
- <span id="page-7-0"></span>Zabezpieczać zintegrowane funkcje I/O — wejścia/wyjścia (np. port szeregowy, USB, równoległy, audio i karty interfejsu sieciowego NIC).
- Włączać/wyłączać możliwość rozruchu systemu z nośników wymiennych.
- Włączać/wyłączać możliwość zapisu na zwykłych dyskietkach (jeżeli funkcja ta jest obsługiwana przez sprzęt).
- Usuwać błędy konfiguracji systemu, wykrywane (lecz nieusuwane automatycznie) podczas autotestu POST.
- Replikować ustawienia konfiguracji systemu, zapisując je na dyskietce, a następnie przywracając na innych komputerach.
- Wykonywać autotesty wybranego dysku twardego ATA (jeżeli funkcja ta jest obsługiwana przez dysk).
- Włączać/wyłączać blokadę DriveLock (jeżeli funkcja ta jest obsługiwana przez dysk).

### **Korzystanie z oprogramowania Computer Setup (F10)**

Dostęp do programu Computer Setup można uzyskać tylko przez włączenie komputera lub ponowne uruchomienie systemu. Aby uzyskać dostęp do menu oprogramowania Computer Setup:

- **1.** Włącz lub uruchom ponownie komputer. W systemie Microsoft Windows kliknij kolejno **Start** > **Zamknij** > **Uruchom ponownie**.
- **2.** Zaraz po włączeniu komputera, gdy dioda zasilania monitora zaświeci się na zielono, naciśnij klawisz F10, aby otworzyć program Computer Setup. W razie potrzeby możesz nacisnąć klawisz Enter, aby pominąć ekran tytułowy.
- **E** UWAGA: Jeśli klawisz F10 nie zostanie naciśnięty w odpowiednim czasie, dostęp do programu będzie możliwy dopiero po ponownym uruchomieniu komputera, a następnie ponownym naciśnięciu klawisza F10, gdy dioda zasilania monitora zaświeci się na zielono.
- **3.** Wybierz z listy odpowiedni język, a następnie naciśnij klawisz Enter.
- **4.** Menu programu Computer Setup zawiera pięć pozycji: File (Plik), Storage (Urządzenia pamięci masowej), Security (Zabezpieczenia), Power (Zasilanie) i Advanced (Zaawansowane).
- **5.** Wybierz odpowiednią pozycję za pomocą klawiszy ze strzałkami w lewo i w prawo. Za pomocą klawiszy ze strzałkami w górę i w dół wybierz żądaną opcję, a następnie naciśnij klawisz Enter. Aby wrócić do menu programu Computer Setup, naciśnij klawisz Esc.
- **6.** Aby zapisać zmiany i wyjść z programu, wybierz menu **File** (Plik) > **Save Changes** (Zapisz zmiany).
	- Jeżeli dokonane zmiany nie mają zostać wprowadzone, wybierz opcję **Ignore Changes and Exit** (Ignoruj zmiany i zakończ).
	- Aby przywrócić ustawienia fabryczne lub poprzednio zapisane ustawienia domyślne (niektóre modele), wybierz opcję **Apply Defaults and Exit** (Zastosuj wartości domyślne i zakończ). Wybór tej opcji spowoduje przywrócenie pierwotnych ustawień fabrycznych systemu.
- **OSTROŻNIE:** NIE WOLNO WYŁĄCZAĆ komputera podczas zapisywania przez system BIOS zmian wprowadzonych w programie Computer Setup (F10), ponieważ może to spowodować uszkodzenie układu CMOS. Komputer można bezpiecznie wyłączyć dopiero po zamknięciu ekranu programu F10 Setup.

#### **Tabela 1 Oprogramowanie narzędziowe Computer Setup (F10)**

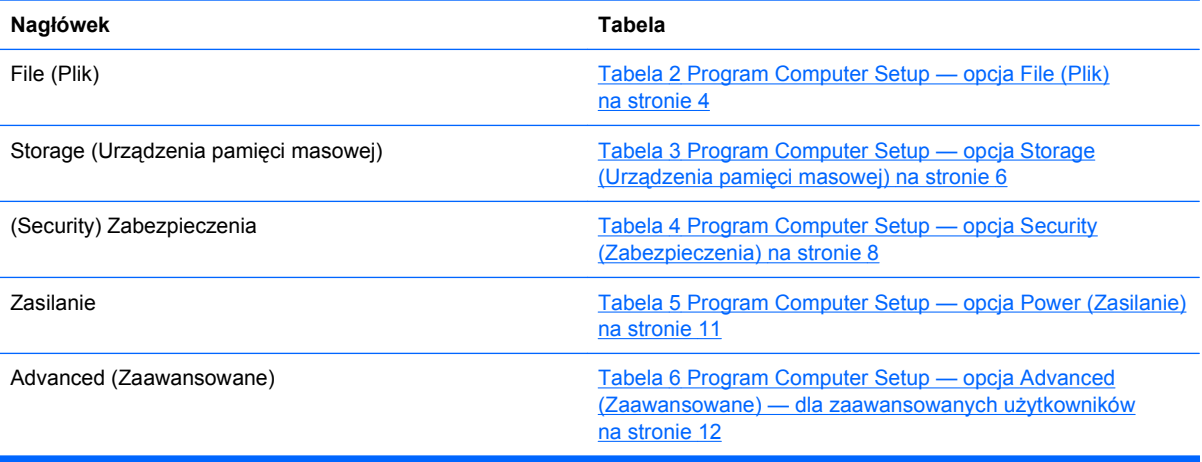

# <span id="page-9-0"></span>**Program Computer Setup — opcja File (Plik)**

**UWAGA:** Obsługa niektórych opcji programu Computer Setup może się różnić w zależności od konfiguracji sprzętu.

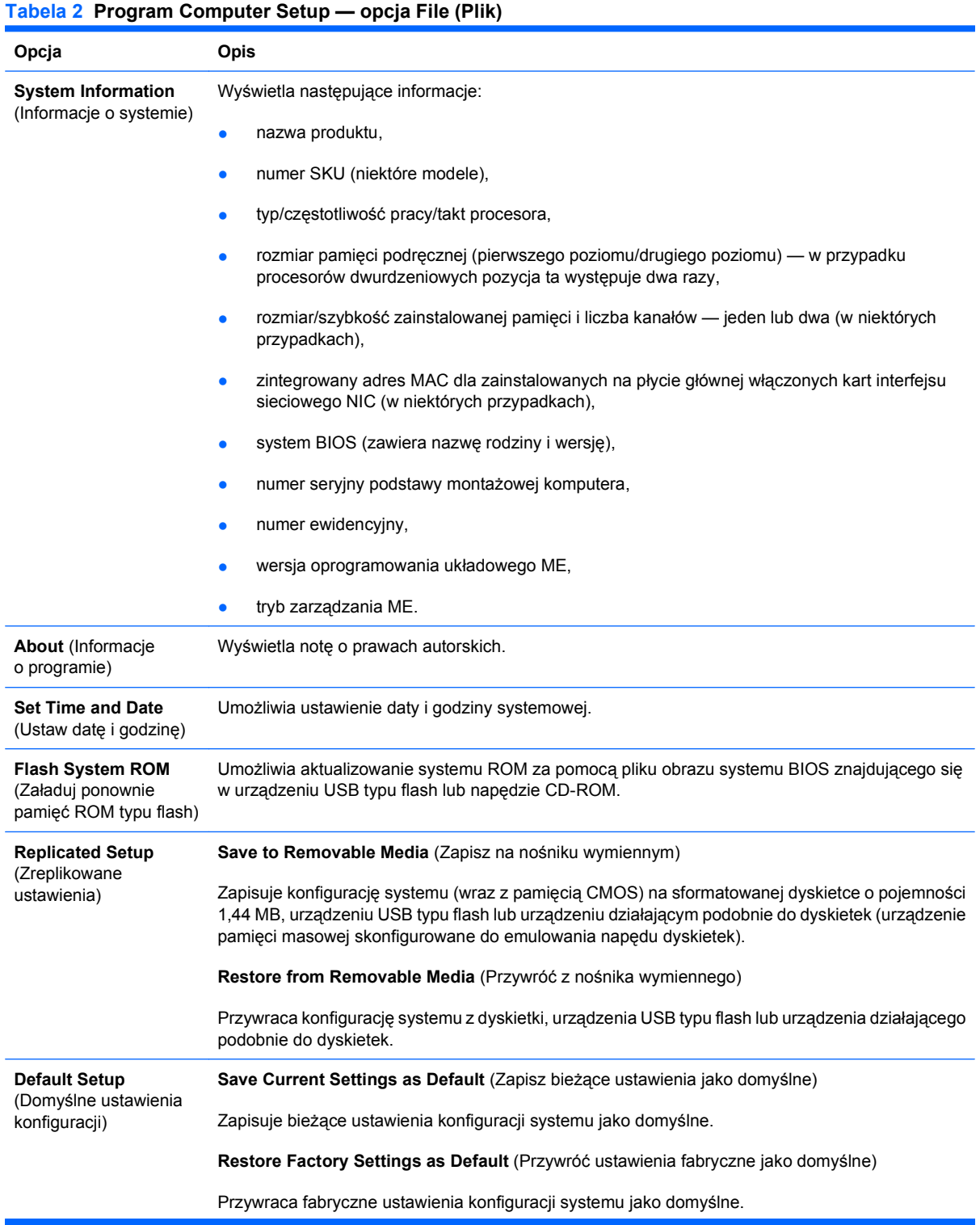

#### **Tabela 2 Program Computer Setup — opcja File (Plik) (ciąg dalszy)**

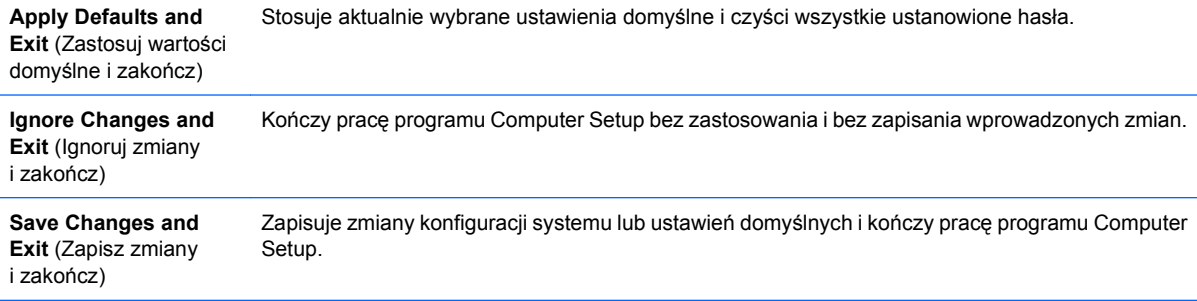

# <span id="page-11-0"></span>**Program Computer Setup — opcja Storage (Urządzenia pamięci masowej)**

**UWAGA:** Obsługa niektórych opcji programu Computer Setup może się różnić w zależności od konfiguracji sprzętu.

#### **Tabela 3 Program Computer Setup — opcja Storage (Urządzenia pamięci masowej)**

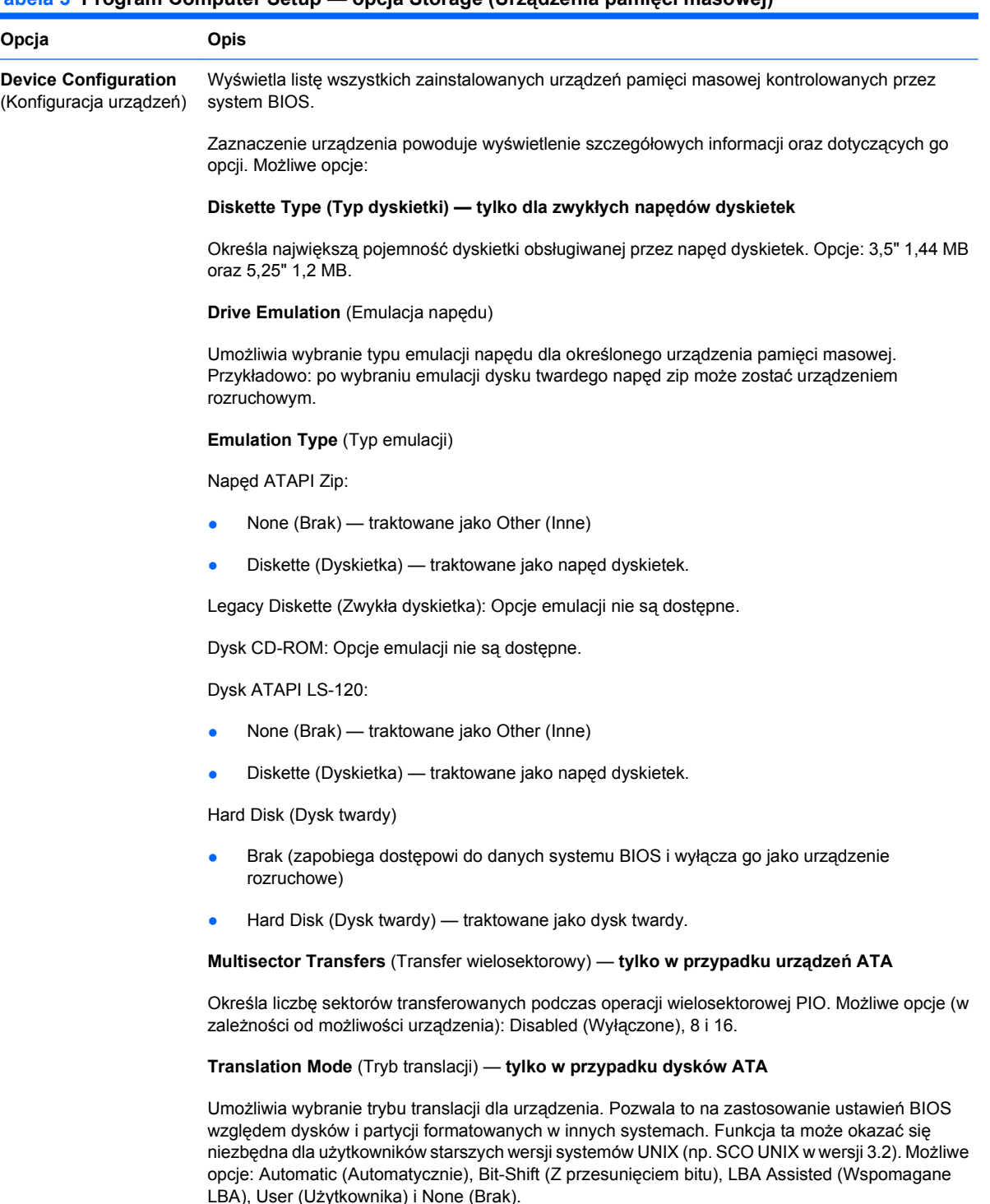

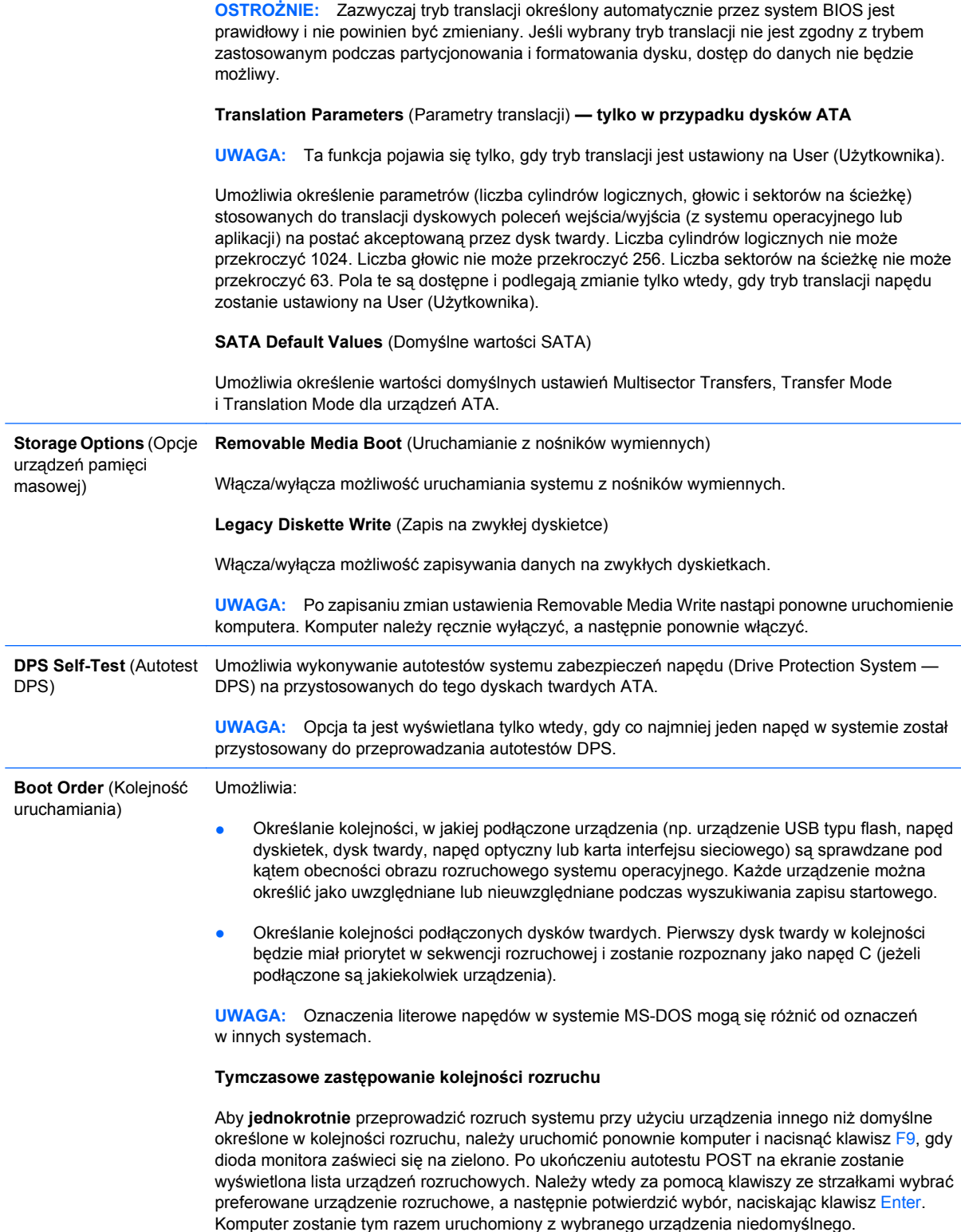

## <span id="page-13-0"></span>**Program Computer Setup — opcja Security (Zabezpieczenia)**

**UWAGA:** Obsługa niektórych opcji programu Computer Setup może się różnić w zależności od konfiguracji sprzętu.

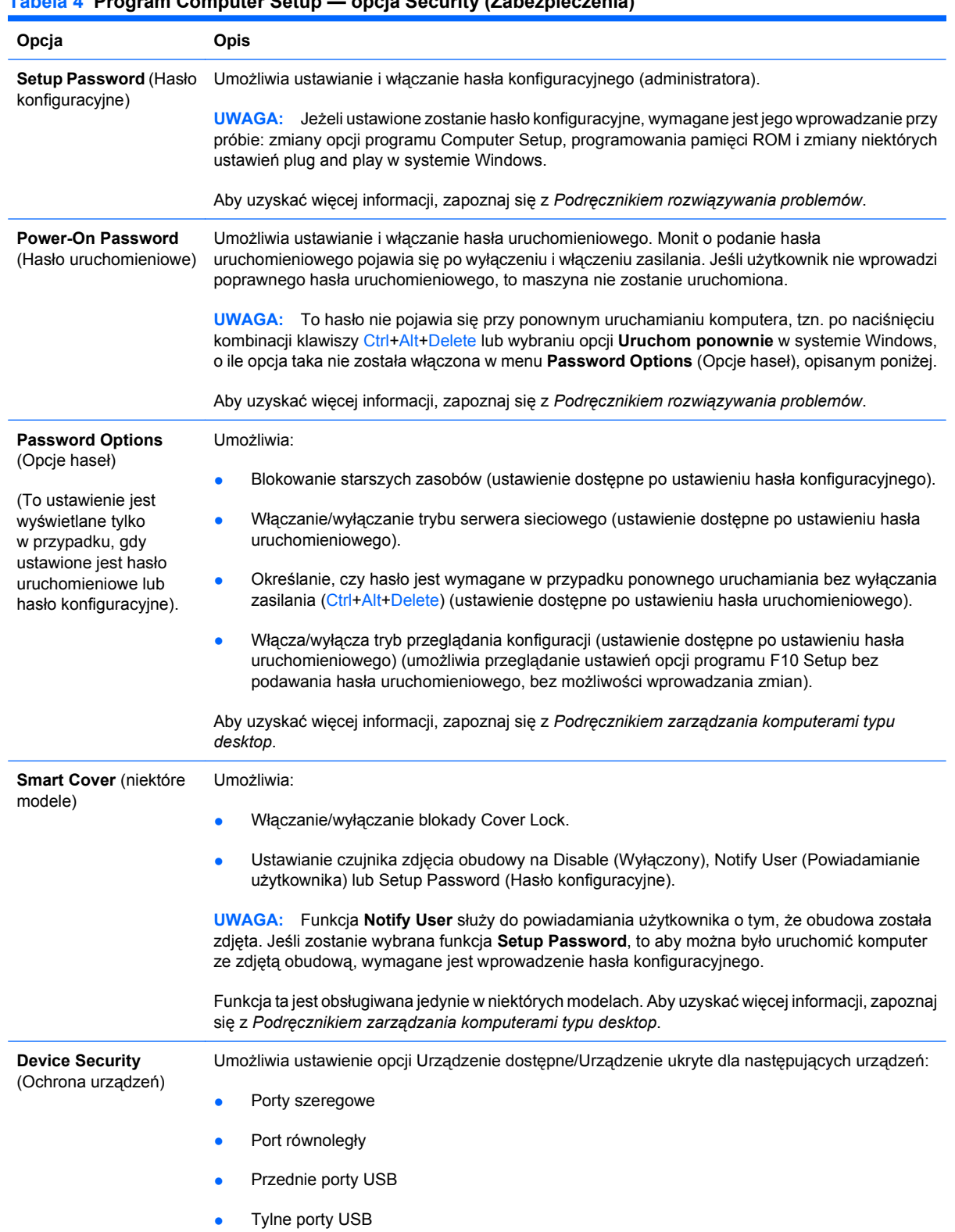

### **Tabela 4 Program Computer Setup — opcja Security (Zabezpieczenia)**

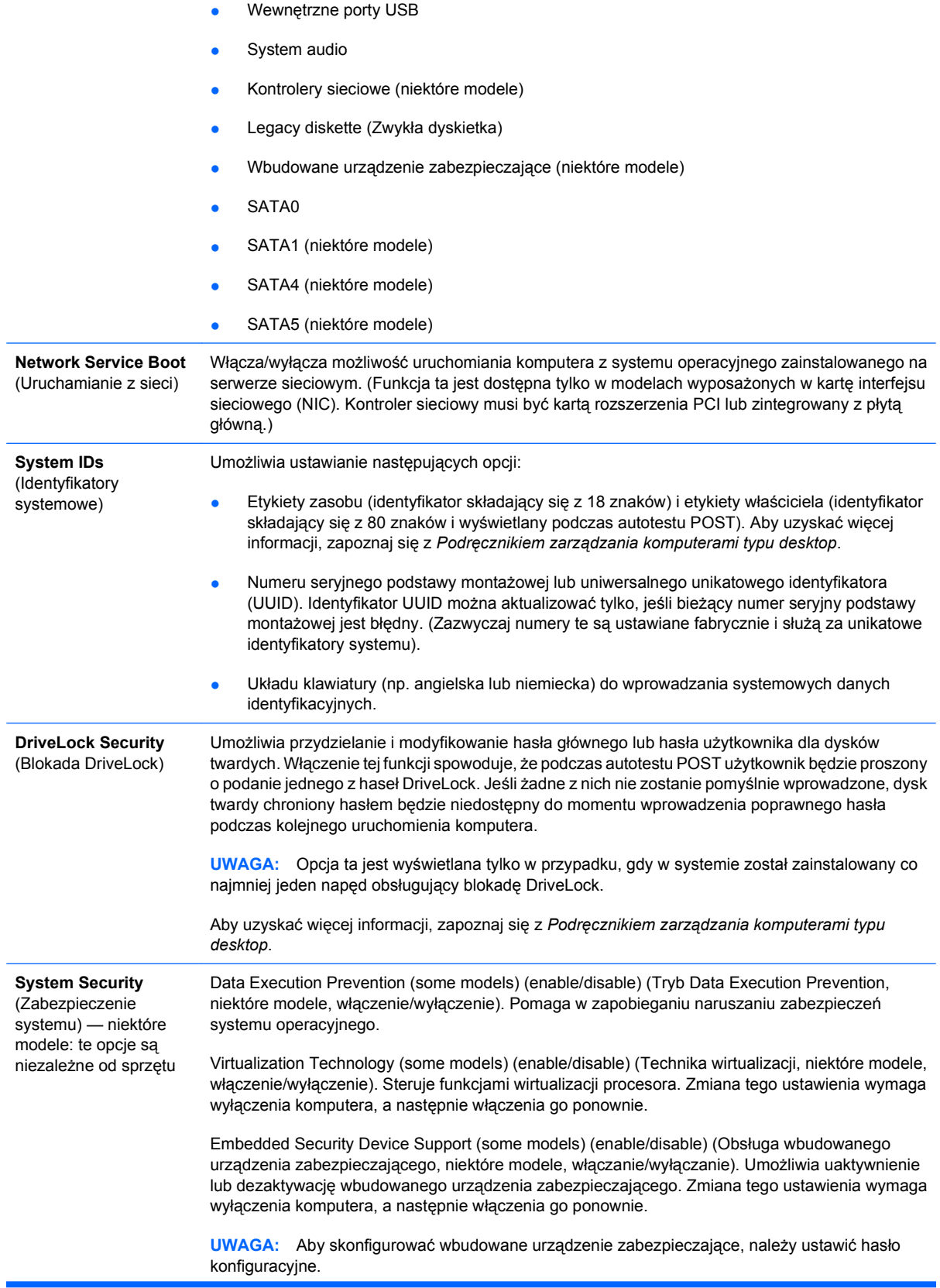

Jeśli włączona jest obsługa wbudowanego urządzenia zabezpieczającego, dostępne są następujące opcje:

Reset to Factory Settings (some models) (Do not reset/Reset) (Resetowanie do ustawień fabrycznych, niektóre modele, nie resetuj/resetuj). Przywrócenie domyślnych ustawień fabrycznych spowoduje usunięcie wszystkich kluczy bezpieczeństwa. Zmiana tego ustawienia wymaga wyłączenia komputera, a następnie włączenia go ponownie.

**OSTROŻNIE:** Wbudowane urządzenie zabezpieczające jest krytycznym składnikiem wielu schematów zabezpieczeń. Usunięcie kluczy bezpieczeństwa uniemożliwi dostęp do danych chronionych za pomocą wbudowanego urządzenia zabezpieczającego. Wybranie opcji resetowania do ustawień fabrycznych może spowodować utratę wielu danych.

- Power-on authentication support (some models) (enable/disable) (Obsługa uwierzytelniania przy uruchamianiu, niektóre modele, włączenie/wyłączenie). Steruje schematem uwierzytelniania za pomocą hasła podczas uruchamiania, wykorzystującym wbudowane urządzenie zabezpieczające. Zmiana tego ustawienia wymaga wyłączenia komputera, a następnie włączenia go ponownie.
- Reset authentication credentials (some models) (Do not reset/Reset) (Resetowanie poświadczeń uwierzytelniania, niektóre modele, brak resetowania/resetowanie). Wybranie opcji resetowania wyłącza obsługę uwierzytelniania przy uruchamianiu i usuwa informacje dotyczące uwierzytelniania z wbudowanego urządzenia zabezpieczającego. Zmiana tego ustawienia wymaga wyłączenia komputera, a następnie włączenia go ponownie.

OS management of Embedded Security Device (some models) (enable/disable) (Zarządzanie wbudowanym urządzeniem zabezpieczającym w systemie operacyjnym, niektóre modele, włączenie/wyłączenie). Ta opcja umożliwia użytkownikowi ograniczenie sterowania wbudowanym urządzeniem zabezpieczającym w systemie operacyjnym. Zmiana tego ustawienia wymaga wyłączenia komputera, a następnie włączenia go ponownie. Opcja umożliwia ograniczenie możliwości sterowania tym urządzeniem za pomocą systemu operacyjnego.

Reset of Embedded Security Device through OS (some models) (enable/disable) (Resetowanie wbudowanego urządzenia zabezpieczającego w systemie operacyjnym, niektóre modele, włączenie/wyłączenie). Opcja umożliwia użytkownikowi ograniczenie możliwości żądania w systemie operacyjnym przywrócenia ustawień fabrycznych wbudowanego urządzenia zabezpieczającego. Zmiana tego ustawienia wymaga wyłączenia komputera, a następnie włączenia go ponownie.

**UWAGA:** Włączenie tej opcji wymaga ustawionego hasła konfiguracyjnego.

Smart Card BIOS Password Support (some models) (enable/disable) (Obsługa hasła systemu BIOS karty inteligentnej, niektóre modele, włączenie/wyłączenie). Umożliwia użytkownikowi włączanie/ wyłączanie używania karty inteligentnej zamiast hasła uruchomieniowego i konfiguracyjnego. Ustawienie to wymaga dodatkowej inicjalizacji w programie ProtectTools®, aby opcja została wprowadzona.

**Setup Security Level** (Poziom zabezpieczeń programu Setup) Daje możliwość zezwalania użytkownikom końcowym na ograniczony dostęp do określonych opcji programu konfiguracyjnego i możliwość ich zmiany bez znajomości hasła konfiguracyjnego.

> Ta funkcja umożliwia administratorowi elastyczność przy ochronie istotnych opcji konfiguracyjnych przed zmianami, jednocześnie umożliwiając użytkownikowi przeglądanie ustawień systemu i konfigurowanie mniej ważnych opcji. Administrator określa prawa dostępu do poszczególnych opcji konfiguracyjnych kolejno, korzystając z menu opcji Setup Security Level. Do wszystkich opcji konfiguracyjnych jest domyślnie przypisane hasło konfiguracyjne, co oznacza, że użytkownik musi podać poprawne hasło konfiguracyjne podczas testu POST, aby móc zmienić dowolną z opcji. Administrator może zmienić ustawienia poszczególnych elementów na None (brak), co oznacza, że użytkownik może zmienić tę opcję, podając niewłaściwe hasło. Ustawienie None (brak) jest zamieniane na ustawienie Power-On Password, jeśli hasło uruchomieniowe jest włączone.

**UWAGA:** Aby użytkownik miał dostęp do programu konfiguracyjnego bez znajomości hasła konfiguracyjnego, opcja Setup Browse Mode (Tryb przeglądania konfiguracji) musi być włączona.

# <span id="page-16-0"></span>**Program Computer Setup — opcja Power (Zasilanie)**

**UWAGA:** Obsługa niektórych opcji programu Computer Setup może się różnić w zależności od konfiguracji sprzętu.

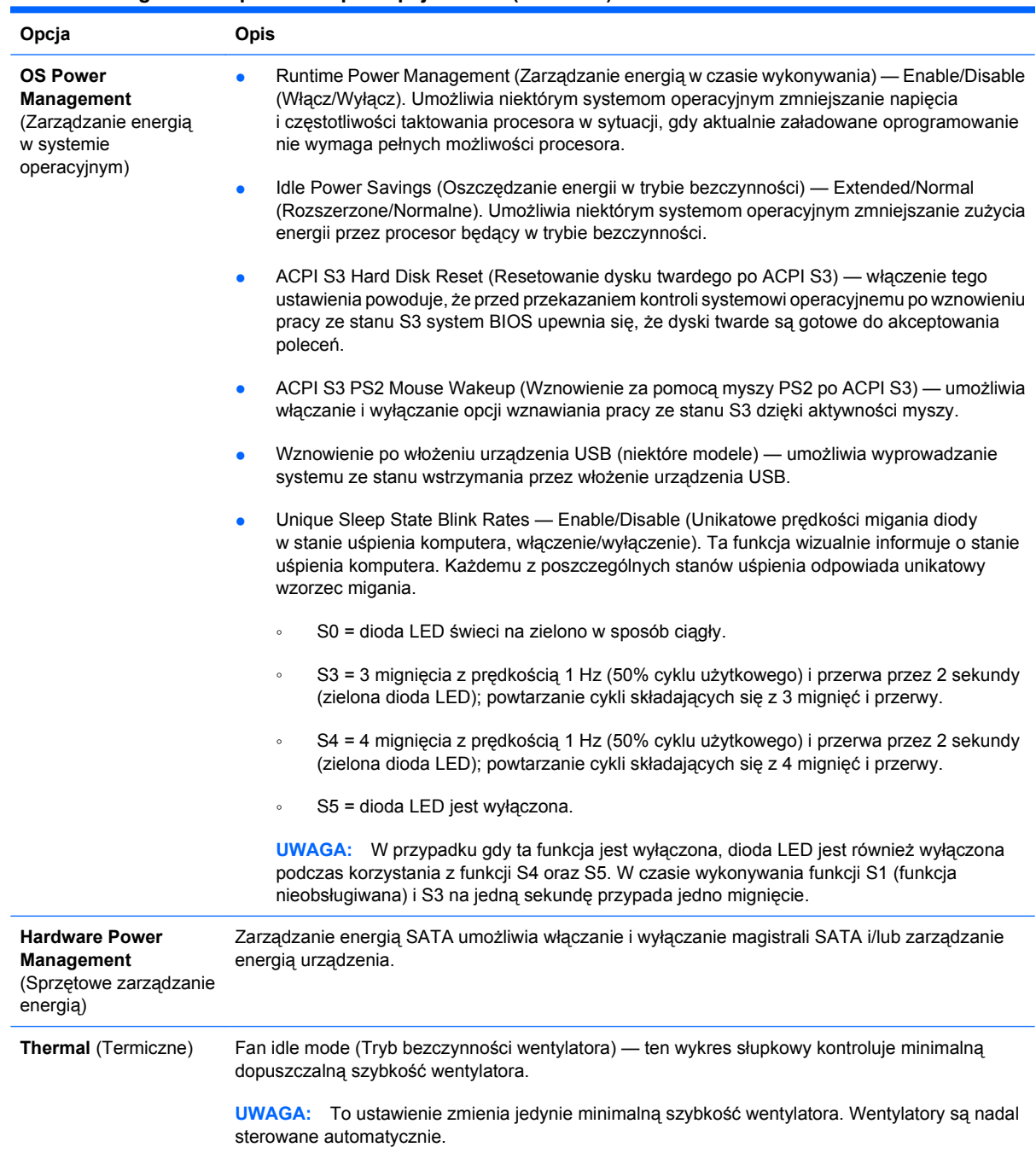

#### **Tabela 5 Program Computer Setup — opcja Power (Zasilanie)**

# <span id="page-17-0"></span>**Program Computer Setup — opcja Advanced (Zaawansowane)**

**UWAGA:** Obsługa niektórych opcji programu Computer Setup może się różnić w zależności od konfiguracji sprzętu.

#### **Tabela 6 Program Computer Setup — opcja Advanced (Zaawansowane) — dla zaawansowanych użytkowników**

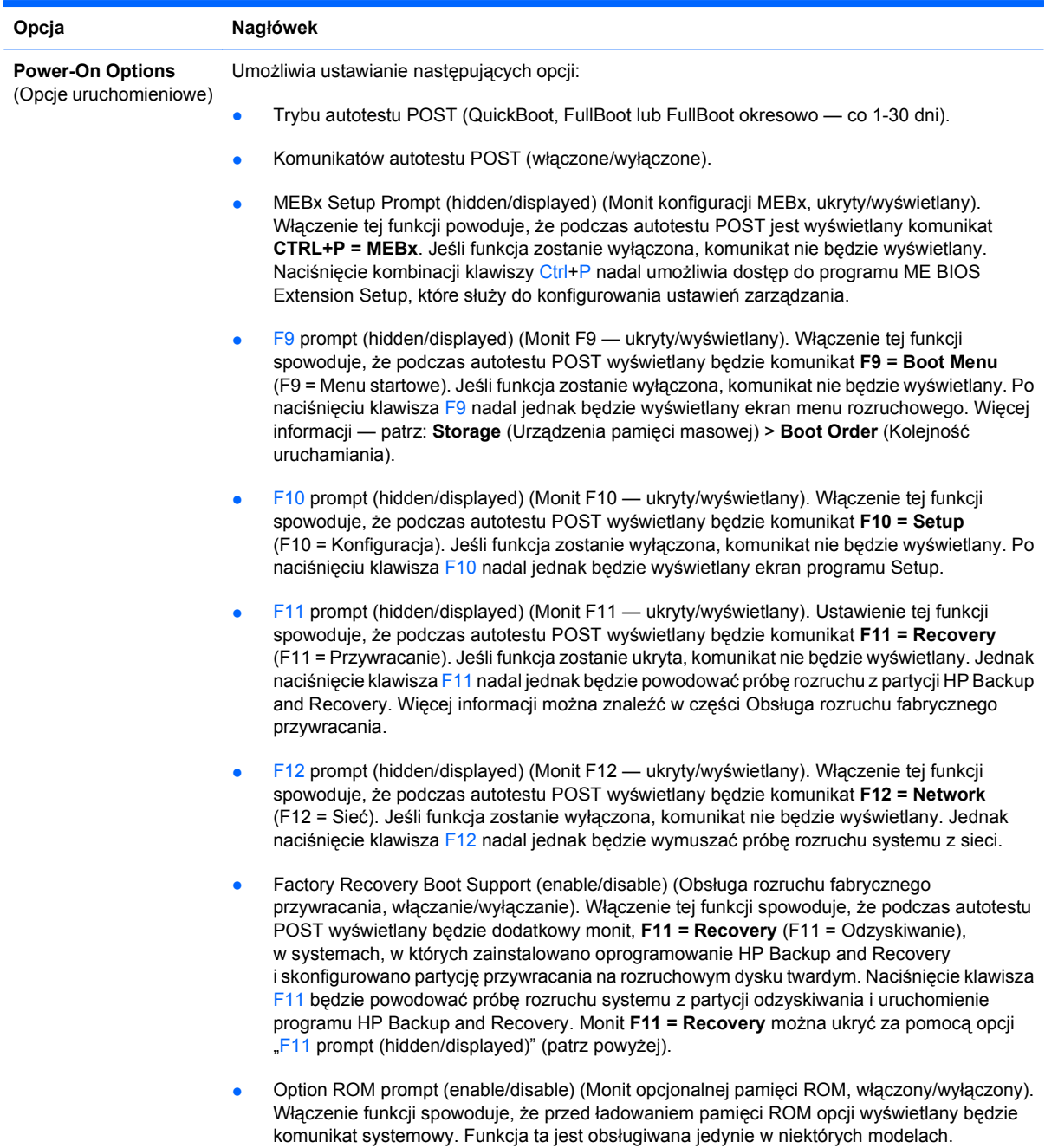

#### **Tabela 6 Program Computer Setup — opcja Advanced (Zaawansowane) — dla zaawansowanych użytkowników (ciąg dalszy)**

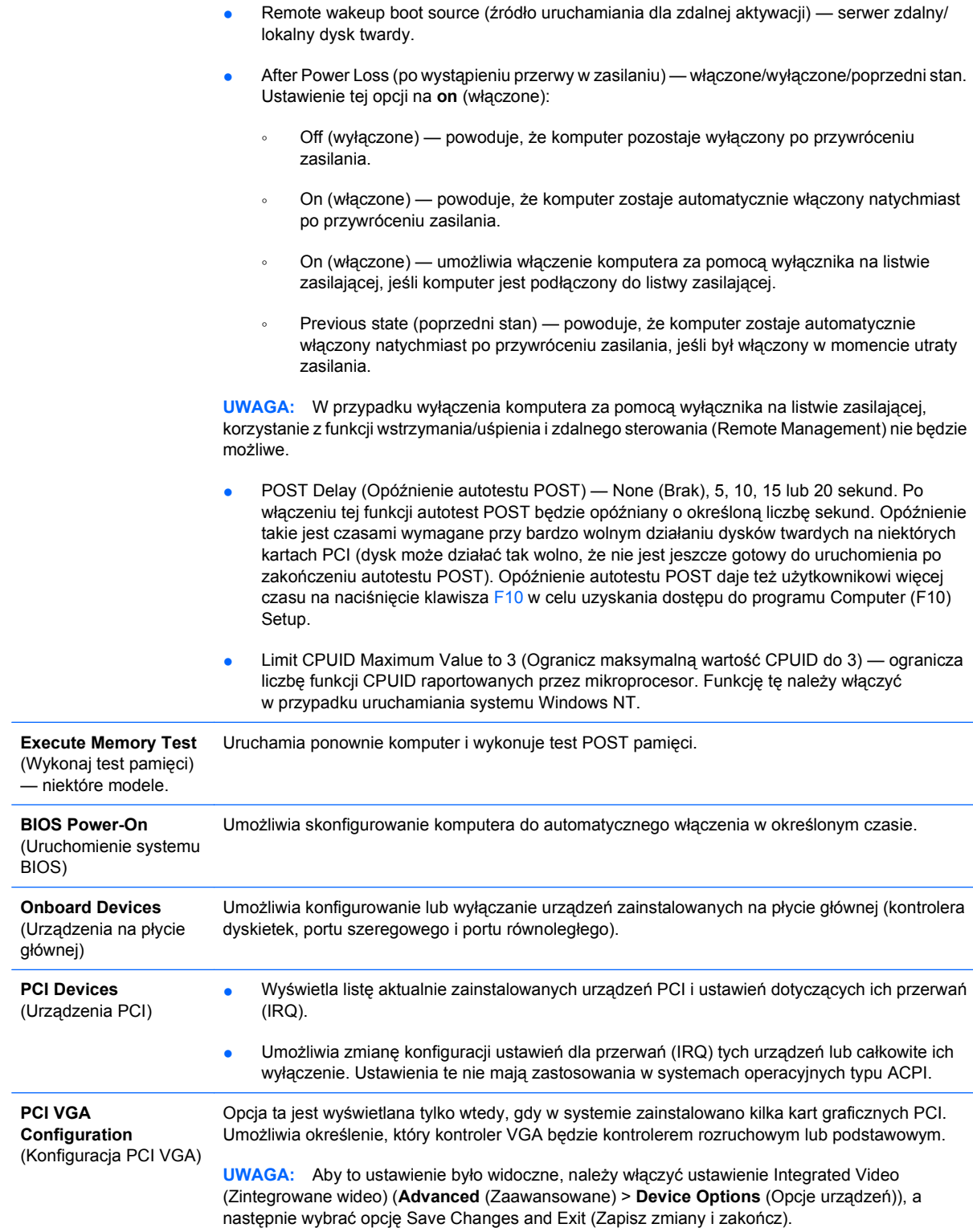

#### **Tabela 6 Program Computer Setup — opcja Advanced (Zaawansowane) — dla zaawansowanych użytkowników (ciąg dalszy)**

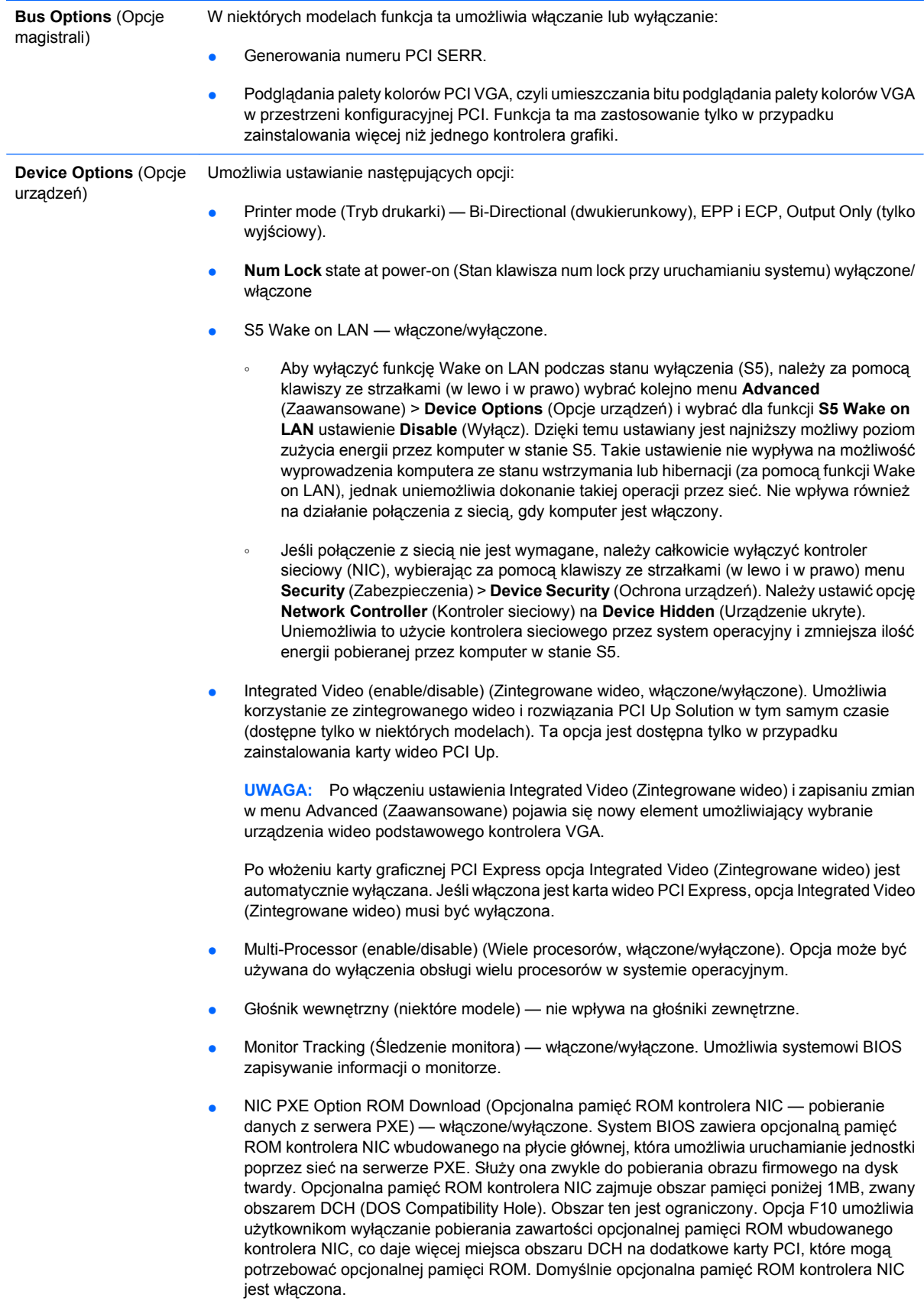

# <span id="page-20-0"></span>**Odzyskiwanie ustawień konfiguracji**

Do zastosowania tej metody odzyskiwania wymagane jest uprzednie wykonanie polecenia **Save to Removable Media** (Zapisz na nośniku wymiennym) w programie Computer Setup (F10), zanim jeszcze zaistnieje konieczność przywrócenia systemu (**Restore**). Informacje na ten temat znajdują się w części [Save to Removable Media \(Zapisz na no](#page-9-0)śniku wymiennym) na stronie 4 (w tabeli Program Computer Setup — File).

**E** UWAGA: Zaleca się zapisywanie wszelkich zmodyfikowanych ustawień konfiguracji komputera na dyskietce, urządzeniu USB typu flash lub urządzeniu działającym podobnie do dyskietek (urządzenie pamięci masowej skonfigurowane do emulowania napędu dyskietek) i przechowywanie dyskietki lub urządzeń w celu użycia w przyszłości.

Aby przywrócić konfigurację, należy umieścić dyskietkę w napędzie dyskietek (lub podłączyć urządzenie USB typu flash albo urządzenie pamięci masowej skonfigurowane do emulowania napędu dyskietek) z zapisaną konfiguracją, a następnie wykonać polecenie **Restore from Removable Media** (Przywróć z nośnika wymiennego) w programie Computer Setup (F10). Informacje na ten temat znajdują się w części [Restore from Removable Media \(Przywró](#page-9-0)ć z nośnika wymiennego) na stronie 4 (w tabeli Program Computer Setup — File).